## Googleフォームを活用した募集方法のご紹介 ~手間なく申し込みいただくためのPOINTをまとめました~

■Googleフォームとは?

 $\bullet$   $\bullet$ 

Googleが提供するWebフォームツールで、インターネット上に公開した質問に回答者が入力した回答を収集 できるサービスです。 **※本フォームの利用には、団体担当者のみGoogleアカウントが必要です。**

## アンケートフォームをダウンロードする **STEP**

**アンケートフォームのテンプレート提供を開始しました!** アンケートフォームで集めた申込者情報を指定のファイル形式で作成すると インターネット申込で申込者情報を一括でアップロードできます!

## ★Googleフォーム テンプレートの活用方法★

■Googleフォームをダウンロードする

**1** 団体担当者向けURLもしくは二次元コードからGoogleアカウントにログインし、フォームを開く。

**以下のURL**または**二次元コード**からフォームを**開いてください**。※PC推奨

団体担当者向けURL:[https://docs.google.com/forms/d/1KG1bUPQRIhxlh5UffWToq5qj9d2r\\_TAobFEII86JDro/template/preview](https://docs.google.com/forms/d/1KG1bUPQRIhxlh5UffWToq5qj9d2r_TAobFEII86JDro/template/preview)

団体担当者向け二次元コード: I I

I

1

J,

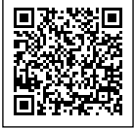

フォームを開き「テンプレートを使用」を選択するとGoogleドライブのマイドライブに保存される。 **2** ※必ず「テンプレートを使用」を押してください。「テンプレートを使用」を押すとフォームが団体担当者様のGoogleドライブ上に複製されます。

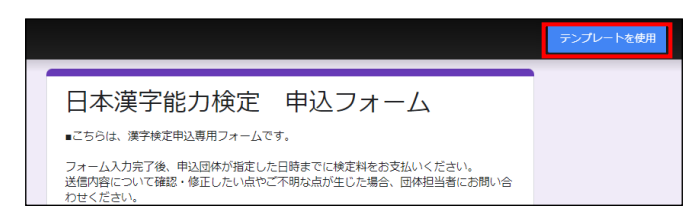

※アンケートフォームの保存先は以下の方法で確認いただけます。 (生徒が提出した回答確認の際にもご活用いただけます)

① 「フォルダ」アイコンを選択する。

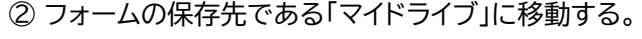

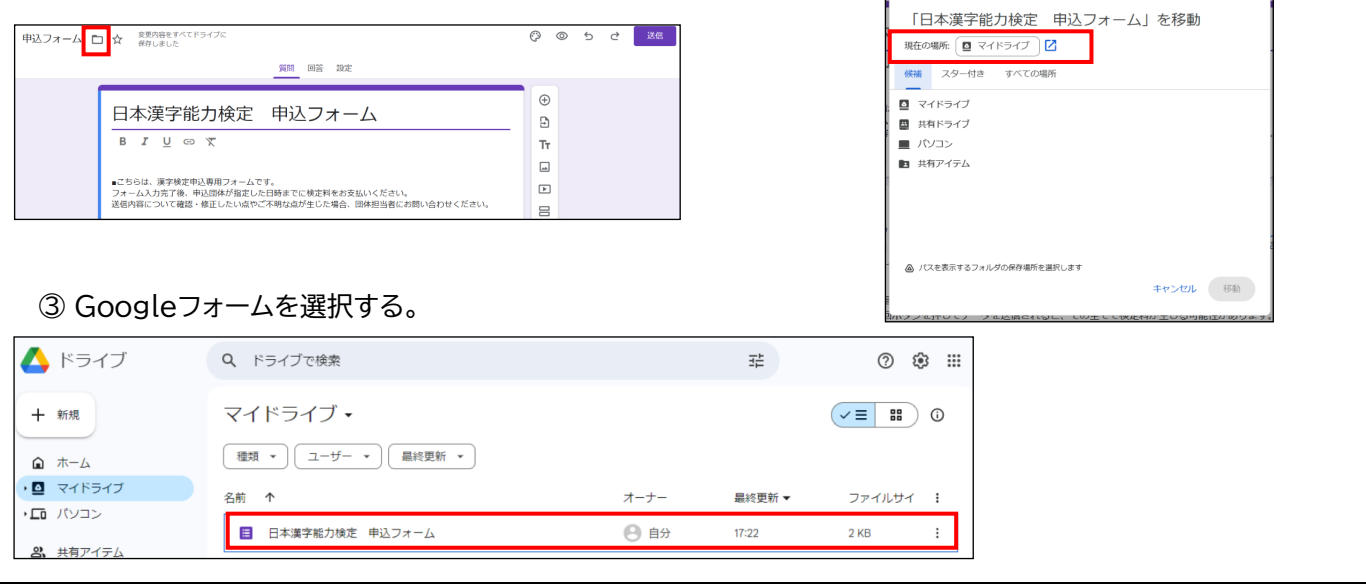

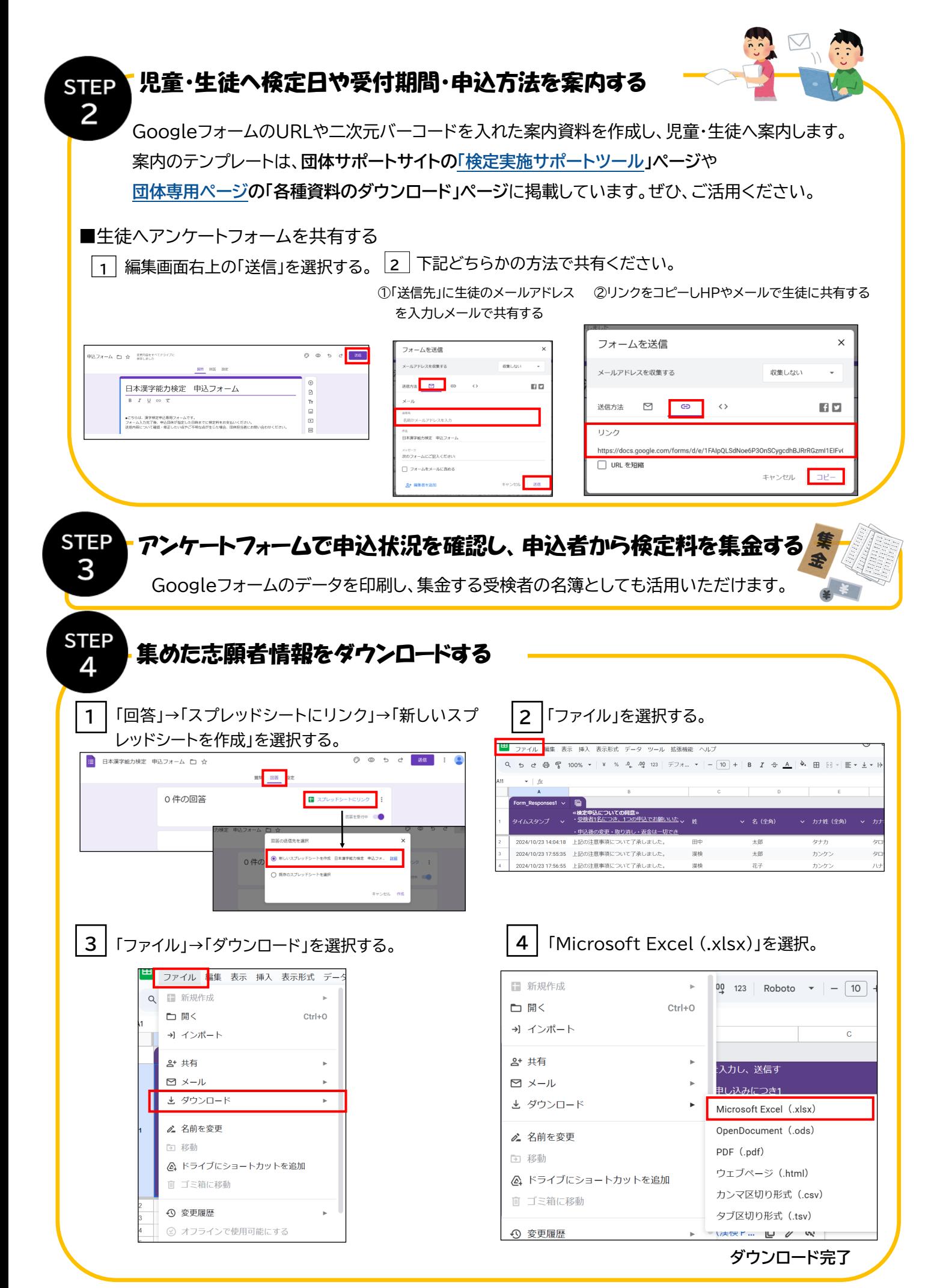

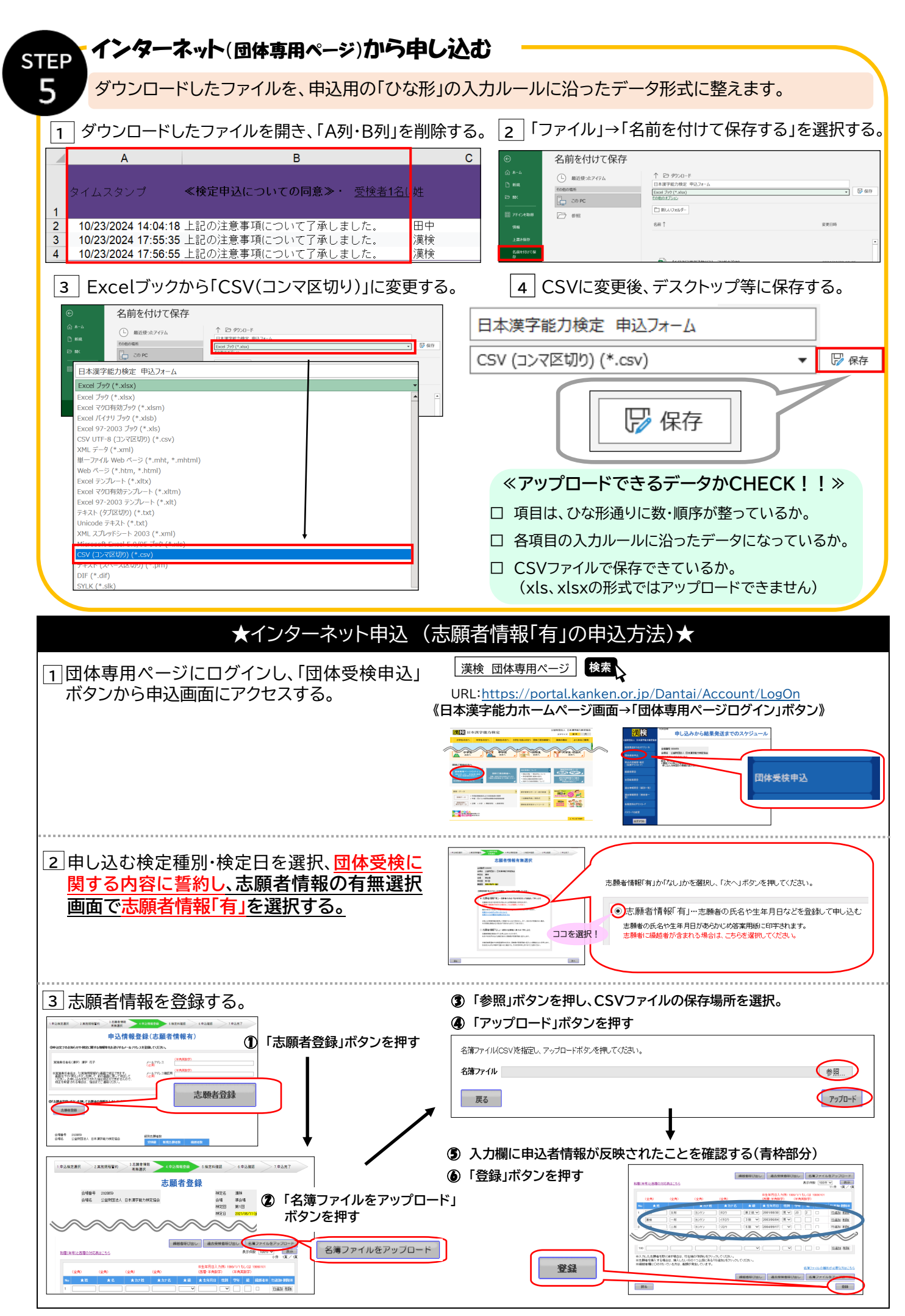

3

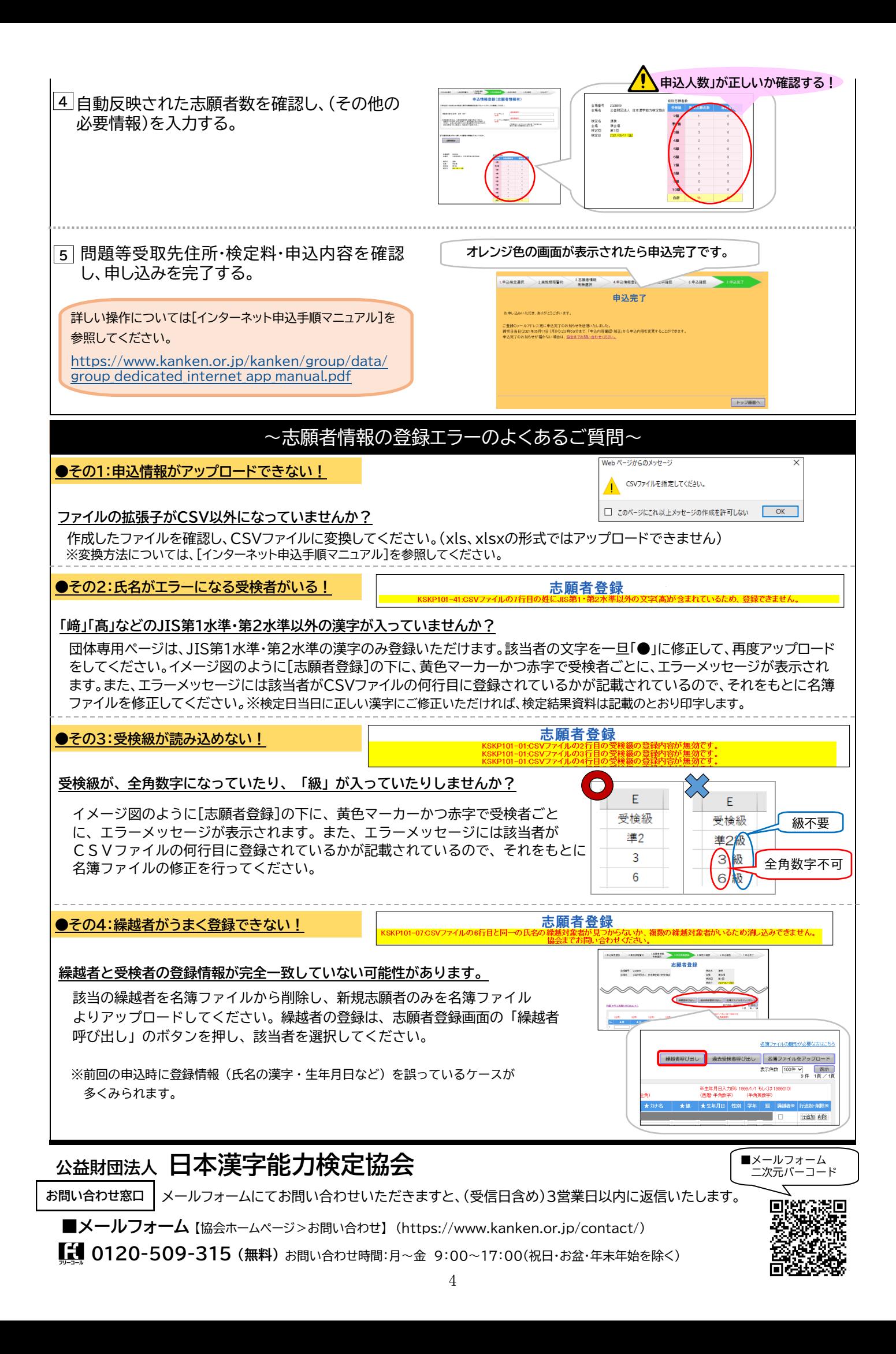